# ةعومجم جارخإ VCS Series وأ Expressway Series Xconfig و Xstatus مادختساب PuTTY  $\overline{\phantom{a}}$

## المحتويات

المقدمة المتطلبا<u>ت الأساسية</u> المتطلبات المكونات المستخدمة التكوين الاتصال حسب وحدة التحكم الاتصال عبر SSH Expressway Series x8.2 و VCS التحقق من الصحة استكشاف الأخطاء وإصلاحها

### المقدمة

يوضح هذا المستند كيفية تجميع إخراج واجهة سطر الأوامر (CLI (من أوامر xconfig وxstatus من سلسلة Video و VCS-Expressway و VCS-Control مثل Expressway سلسلة وأجهزة) Communication Server (VCS C-Expressway و E-Expressway، التي يحتاج مركز المساعدة التقنية (TAC (من Cisco من حين إلى إستردادها.

## المتطلبات الأساسية

#### المتطلبات

توصي Cisco بأن تكون لديك معرفة بالمواضيع التالية:

- PuTTY أو برامج محاكاة طرفية مماثلة مثل SecureCRT أو Term Tera أو ما شابه.
	- اسم مستخدم حساب المسؤول وكلمة المرور إلى جهاز سلسلة Expressway/VCS.
- كبل وحدة تحكم تسلسلية طراز pin9Sub-D45-RJ أو القشرة الآمنة (SSH (مسموح به في مسار الشبكة.

#### المكونات المستخدمة

تستند المعلومات الواردة في هذا المستند إلى إصدارات البرامج والمكونات المادية التالية:

- PuTTY) قم بزيارة [صفحة تنزيل PuTTY](http://www.chiark.greenend.org.uk/~sgtatham/putty/download.html) للحصول على نسخة).
- يتم إستخدام C-VCS الذي يشغل الإصدار 7.2.1 في هذا المثال الذي يكون قابلا للتطبيق من خلال الإصدار ●،8.2.2 والذي يعد أحدث إصدار في الوقت الحالي.

# التكوين

### الاتصال حسب وحدة التحكم

**ملاحظة**: تفترض هذه المقالة أن لديك كبل وحدة تحكم مادية تسلسلية وظيفي متصل. يجب أن تكون قد تلقيت واحدة مع جهازك.

هنا مثال من العملية إعداد أنت ينبغي شكلت ل تسلسلي وحدة طرفية للتحكم منفذ في PuTTY.

ملاحظة: ستحتاج إلى ضبط منفذ الاتصال (COM) استنادا إلى كيفية توصيل وحدة التحكم بالكمبيوتر.

انتقل إلى **التكوين > الفئة > الاتصال > التسلسل** وضبط الإعدادات التسلسلية كما هو موضح هنا: 1.

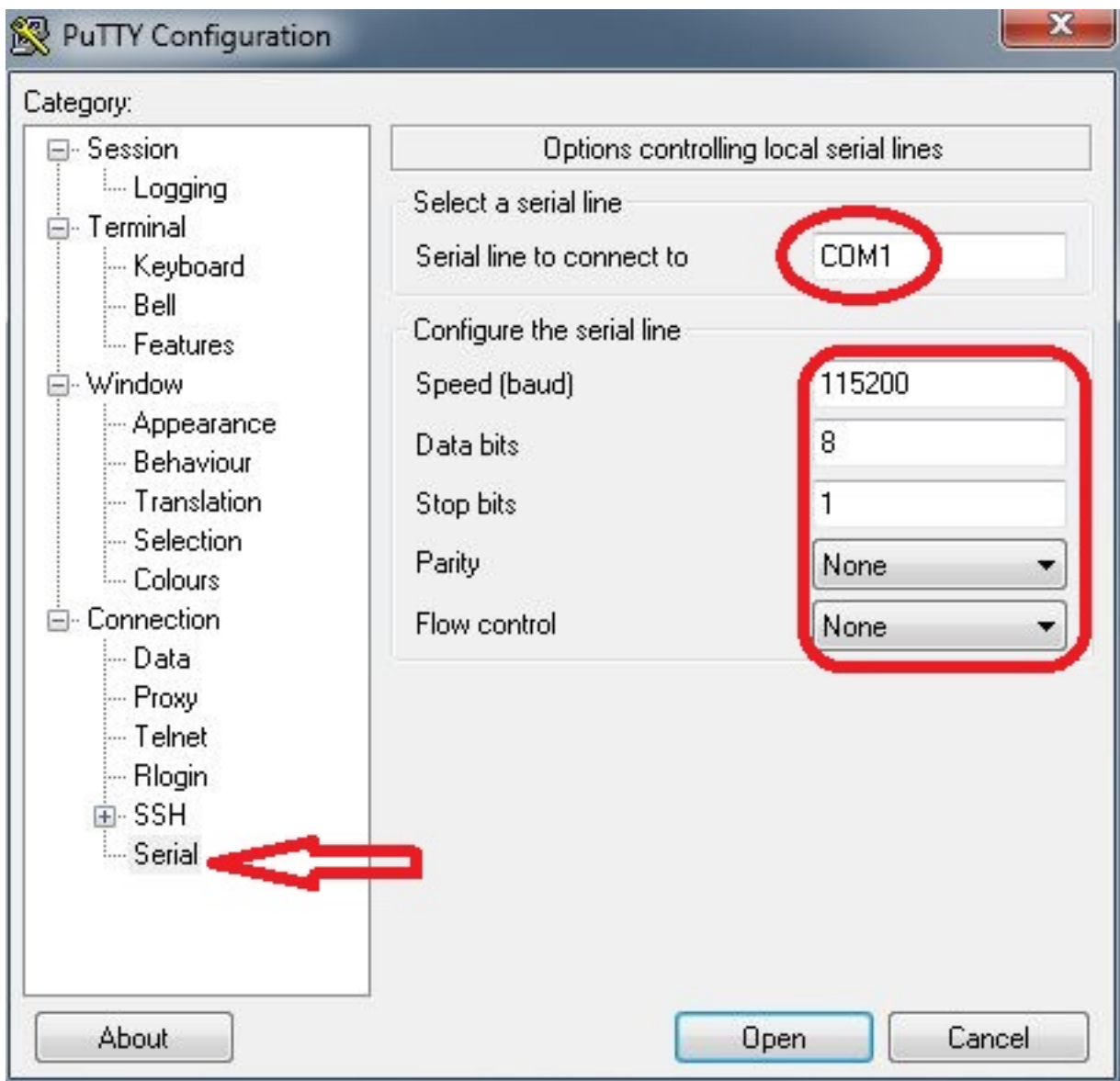

انتقل إلى **الفئة > جلسة العمل**، وحدد **النوع التسلسلي** كنوع الاتصال، وانقر فوق **فتح** كما هو موضح هنا: 2.

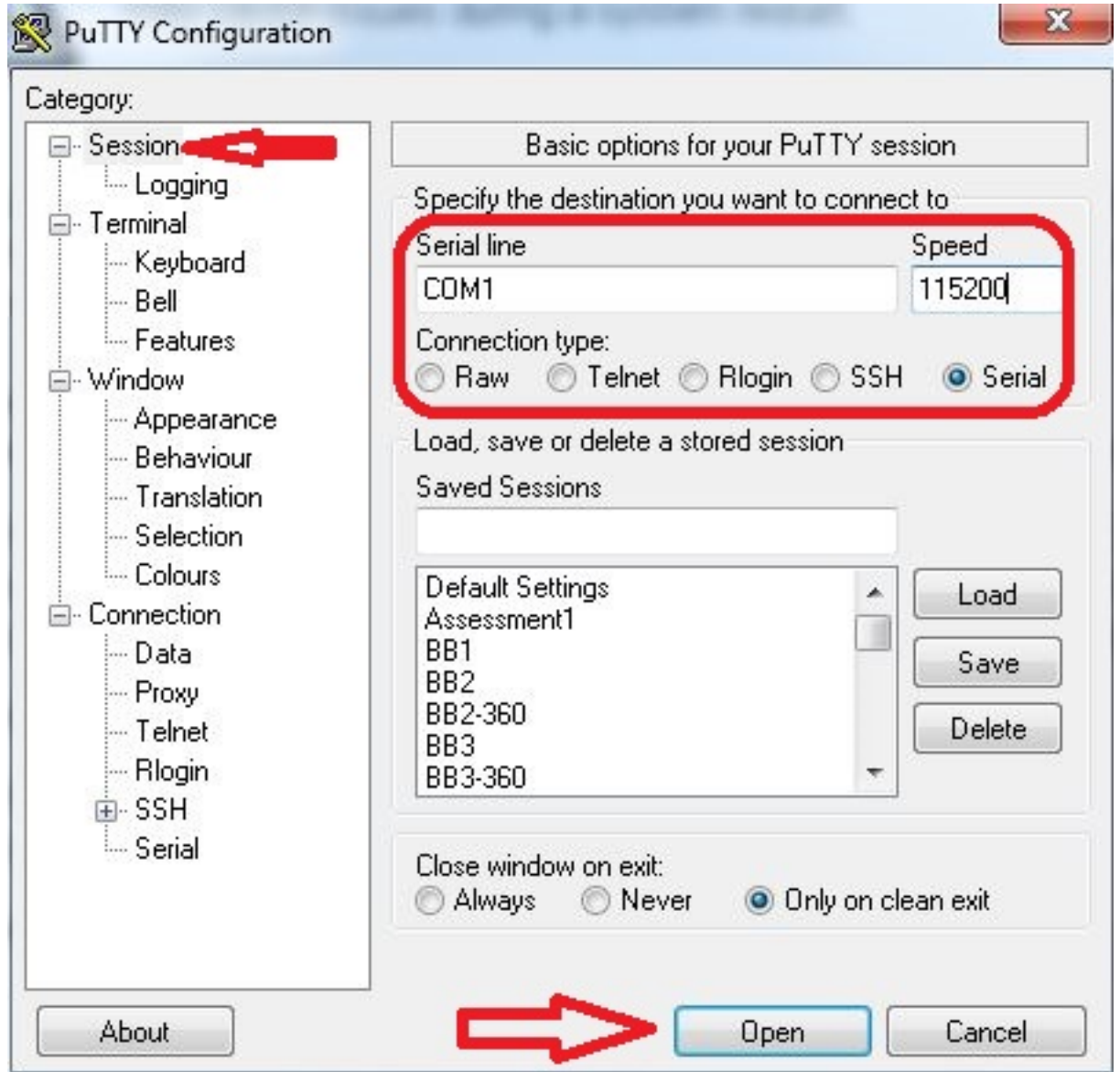

### الاتصال عبر SSH

هناك بديل أبسط وهو بروتوكول SSH داخل الجهاز.

استخدم عنوان IP الخاص بجهاز VCS/Expressway لضبط الإعدادات في PuTTY كما هو موضح في هذا 1. المثال:

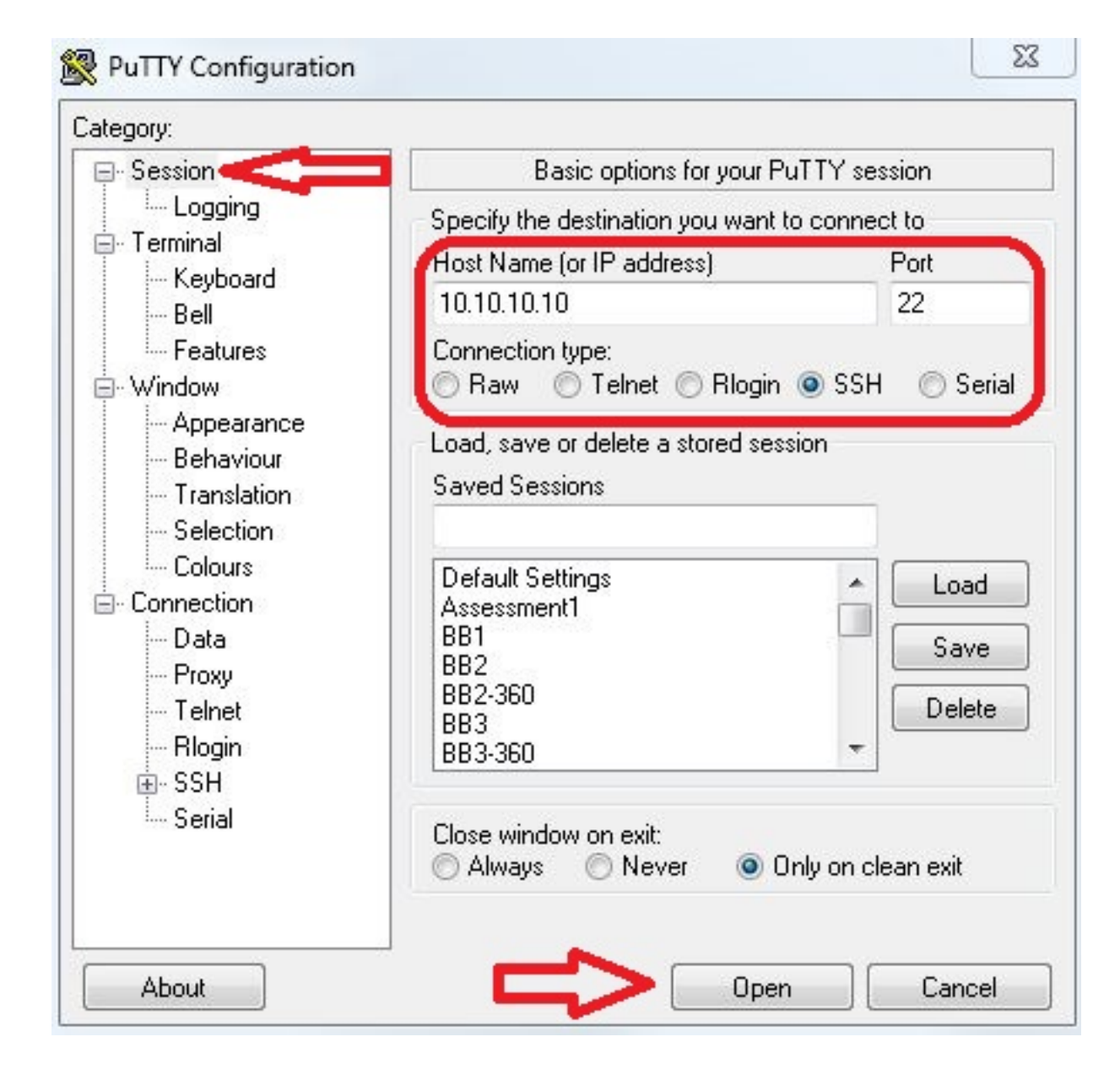

قبل او اثناء جلسة PuTTY الخاصة بك إلى جهازك، يجب عليك تعيين إعدادات التسجيل. للقيام بذلك، انتقل إلى2. التكوين > الفئة > جلسة العمل > التسجيل، ثم قم بتكوين الإعدادات لمطابقة هذا المثال (قم بضبط مسار الملف واسم الملف لتناسب جهاز الكمبيوتر الخاص بك واحتياجاتك):

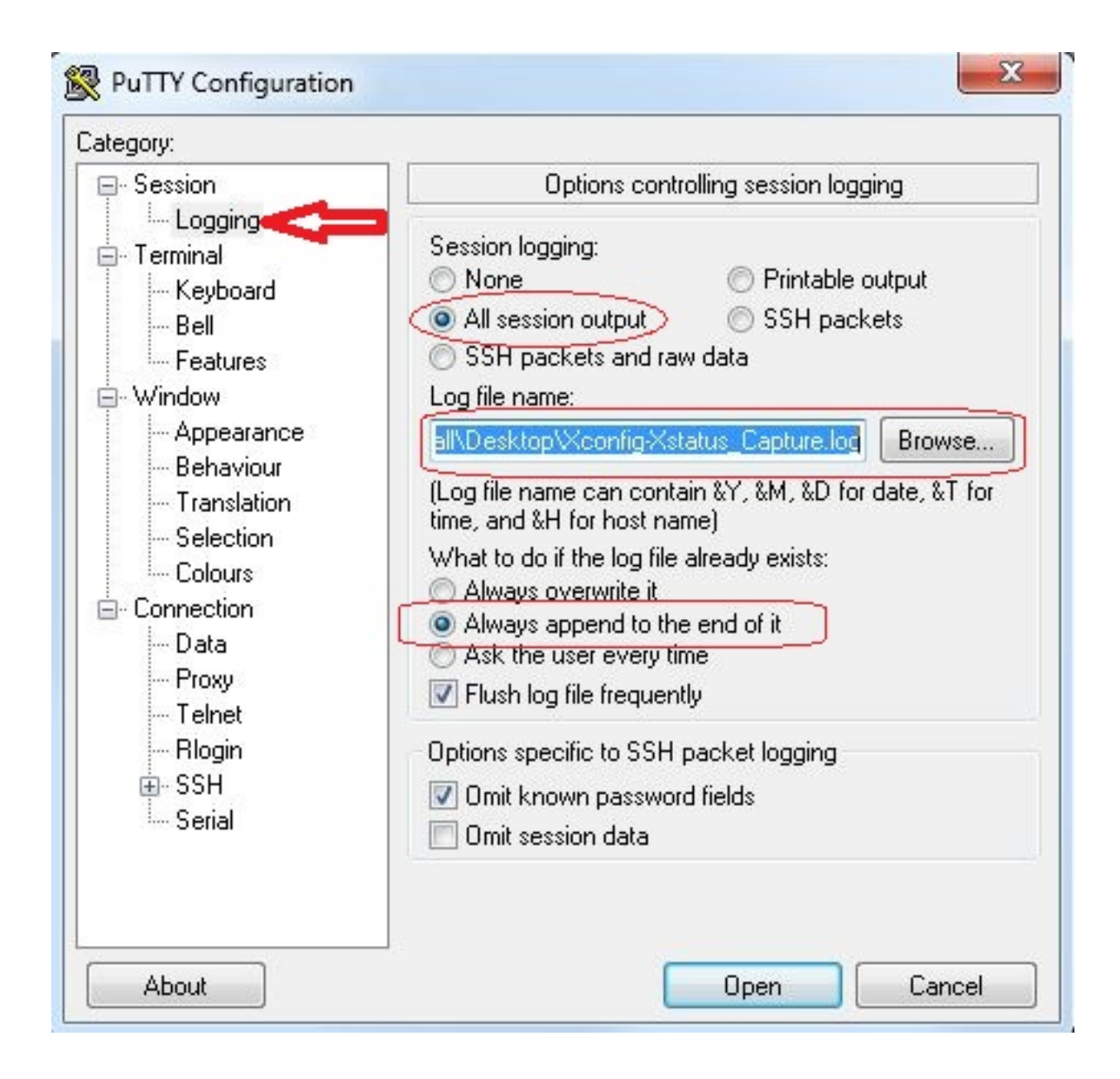

وبمجرد الاتصال وتسجيل الدخول، تظهر شاشة مماثلة لهذه الشاشة. قم بتسجيل الدخول كمسؤول كما هو 3. موضح هنا.

```
VCSorExpressway - PuTTY
login as: admin -
Using keyboard-interactive authentication.
Password:
5 alarms:
  * error
              Insecure password in use - The admin user has the default password
 Set.
  * warning
              Security alert - The THS agent database has the default LDAP passw
ord set
              Configuration warning - The VCS is running in a legacy TMS Agent m
  * warning
ode; you are recommended to switch your system to use a different mode
              Insecure password in use - The root user has the default password
  * warning
set
              Security alert - The TMS agent database has the default replicatio
  * warning
n password set
Last login: Thu Jun 19 08:12:21 EDT 2014
Welcome to VCS1-Control
TANDBERG VCS Release X7.2.1
SW Release Date: 2012-09-25
OK
```
تحذير: لأن هذه بيئة معملية، يمكن تجاهل التنبيهات. وإذا شوهد الإنذارات في بيئة إنتاج، ينبغي معالجتها في أقرب وقت ممكن.

اكتب الأمر xstatus ثم اضغط على مفتاح Enter: .4

```
VCSorExpressway - PuTTY
login as: admin
Using keyboard-interactive authentication.
Password:
5 alarms:
              Insecure password in use - The admin user has the default password
  * error
 set
  * warning
              Security alert - The TMS agent database has the default LDAP passw
ord set
  * warning
              Configuration warning - The VCS is running in a legacy TMS Agent m
ode; you are recommended to switch your system to use a different mode
              Insecure password in use - The root user has the default password
  * warning
set
  * warning
              Security alert - The TMS agent database has the default replicatio
n password set
Last login: Thu Jun 19 08:12:21 EDT 2014
Welcome to VCS1-Control
TANDBERG VCS Release X7.2.1
SW Release Date: 2012-09-25
lоĸ
xstatus
```
فيما يلي مخرجات xstatus التي تظهر بعد أن تقوم بضغط Enter. تم تمرير الإخراج قبل عرضه بسرعة كبيرة حتى النهاية. طالما تم تكوين التسجيل مسبقا، فسيكون ذلك في الملف النصي.

```
VCSorExpressway - PuTTY
             Count: 0
             Max: 0
          Publications:
             Presentities:
               Count: 0
               Max: 0
      ConferenceFactory:
        Status: Inactive
        NextAlias: ""
      External 1:
        Status:
          ClusterStatus:
             ClusterState: "Disabled"
        LastUpdate:
          Time: "Time not set"
          SecondsSinceLastRefresh: "1403189939"
*<sub>s</sub>/end*s FindMeManager: /
*<sub>s</sub>/end*s TURN:
      Server:
        Status: Inactive
*<sub>s</sub>/end*s Policy: /
*s/end
OK
```
الآن بعد أن قمت بتجميع إخراج الأمر xconfig، فأنت جاهز لجمع إخراج الأمر xconfig.

اكتب الأمر xconfig واضغط enter. .5

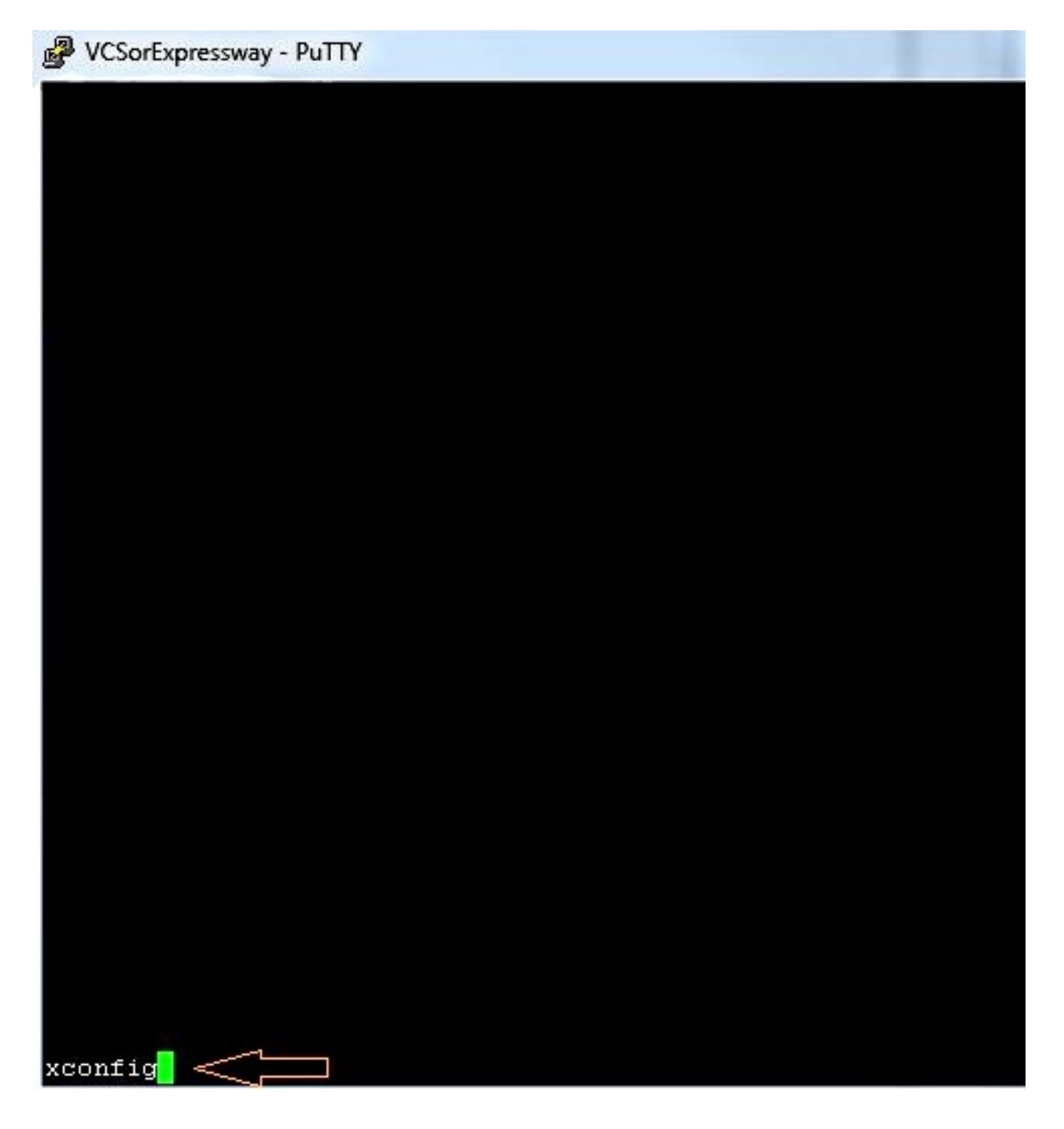

هنا مثال على إخراج xconfig بعد الضغط على enter. تم تمرير الإخراج قبل عرضه بسرعة كبيرة حتى النهاية .طالما تم تكوين التسجيل مسبقا، فسيكون ذلك في الملف النصي.

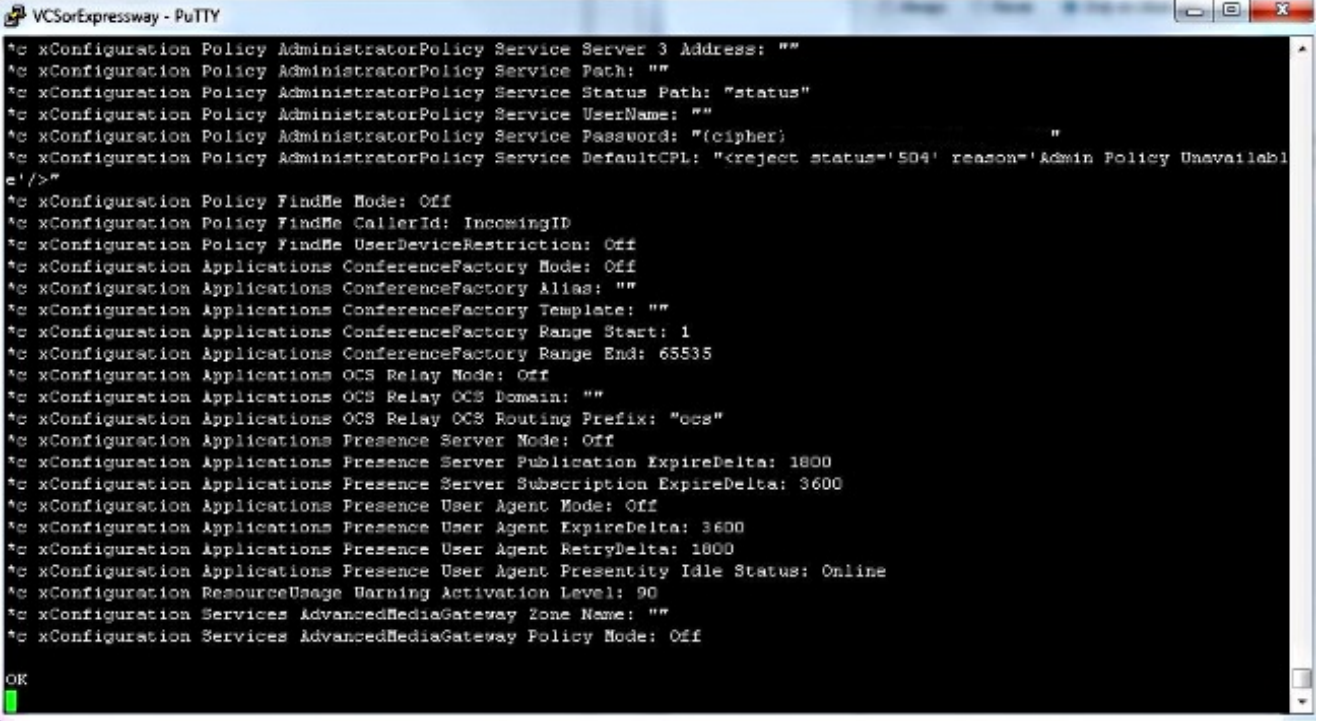

### Expressway Series x8.2 و VCS

في إصدار البرنامج 8.2x، يتم الآن تضمين xconfiguration وxstatus عند أخذ سجل تشخيص.

انتقل إلى الصيانة > التشخيصات > التسجيل التشخيصي. .1

حدد بدء سجل جديد ثم إيقاف التسجيل فورا.

ملاحظة: تحتوي هذه الطريقة أيضا على loggingsnapshot.txt الذي يقوم بتسجيل الرسائل إستجابة للأنشطة التي تحدث على سلسلة VCS أو Expressway في ذلك الوقت.

يحتوي أرشيف سجل التشخيص الذي تم تنزيله على هذه الملفات:

loggingsnapshot.txt - يحتوي على رسائل سجل إستجابة للأنشطة التي تم تنفيذها أثناء فترة التسجيل.

txt.dump\_xconf - يحتوي على معلومات حول تكوين النظام في الوقت الذي تم فيه بدء التسجيل.

txt.dump\_xstat - يحتوي على معلومات حول حالة النظام في وقت بدء التسجيل.

(إن كان ذو صلة) pcap.tcpdump\_logging\_diagnostic - يحتوي على الحزم التي تم الاستيلاء عليها أثناء فترة التسجيل.

### التحقق من الصحة

هنا مثال على ما يبدو عليه إخراج xstatus وxconfig في الملف النصي المحفوظ مع إعدادات التسجيل:

.2

```
:s SystemUnit*
                        "Product: "TANDBERG VCS 
                              Uptime: 24963390 
             "SystemTime: "2014-06-19 14:58:59 
                         "TimeZone: "US/Eastern 
              "LocalTime: "2014-06-19 10:58:59 
                                      :Software 
                            "Version: "X7.2.1 
                              "Build: "296181 
                               "Name: "s42700 
                   "ReleaseDate: "2012-09-25 
              "****************" :ReleaseKey 
                               :Configuration 
                    NonTraversalCalls: 500 
                        TraversalCalls: 200 
                       Registrations: 2500 
                         Expressway: False 
                          Encryption: True 
                        Interworking: True 
                               FindMe: True 
                  DeviceProvisioning: True 
              DualNetworkInterfaces: False 
            AdvancedAccountSecurity: False 
                        StarterPack: False 
            EnhancedOCSCollaboration: True 
                                      :Hardware 
                            "Version: "VMWare 
                     "********" :SerialNumber 
                                              s/end*
                                     :s Ethernet 1*
               "MacAddress: "00:50:56:A1:70:06 
                              Speed: 10000full 
                                           :TPv4"Address: "10.10.10.10 
                 "SubnetMask: "255.255.255.0 
                                              s/end*
                                      :s Ethernet 2*
               "MacAddress: "00:50:56:A1:70:04 
                              Speed: 10000full 
                                          :TPv4"Address: "192.168.0.100 
                 "SubnetMask: "255.255.255.0 
                                              s/end*
                                        :s Options*
                                      :Option 1 
                "!!!!!!!!Key: "116341X300-1- 
      "Description: "300 Non-traversal Calls 
                                       :Option 2 
                  "!!!!!!!!Key: "116341P00-1- 
          "Description: "Device Provisioning 
                                       :Option 3 
                "!!!!!!!!!Key: "116341G00-1- 
"Description: "H323-SIP Interworking Gateway 
                                      :Option 4 
                "!!!!!!!!!Key: "116341U00-1- 
                        "Description: "FindMe 
                                      :Option 5 
                "!!!!!!!!!Key: "116341C00-1- 
   "Description: "Enhanced OCS Collaboration 
                                       :Option 8 
                "!!!!!!!!Key: "116341Y200-1-
```

```
"Description: "200 Traversal Calls 
                                                           :Option 9 
                                     "!!!!!!!!Key: "116341X200-1- 
                           "Description: "200 Non-traversal Calls 
                                                                   s/end*
                                                                   :s IP*
                                                      Protocol: IPv4 
                                                                :IPv4 
                                             "Gateway: "10.10.10.1 
                                                                   s/end*
                                                      :s ExternalManager*
                                                      Status: Active 
                                             "Address: "10.10.10.104 
                                                      Protocol: HTTP 
"URL: "tms/public/external/management/systemmanagementservice.asmx 
                                                                   s/end*
                                                           :s Feedback 1*
                                                         Status: Off 
                                                                   s/end*
                                                           :s Feedback 2*
                                                         Status: Off 
                                                                   s/end*
                                                           :s Feedback 3*
                                                           Status: On 
          "URL: "http://10.10.10.104/tms/public/feedback/code.aspx 
                              "Expression: "/Event/CallDisconnected 
                                 "Expression: "/Event/CallConnected 
                                   "Expression: "/Event/CallFailure 
                             "Expression: "/Event/RegistrationAdded 
                           "Expression: "/Event/RegistrationChanged 
                                 "Expression: "/Event/ResourceUsage 
                         "Expression: "/Event/AuthenticationFailure 
                                      "Expression: "/Status/Warnings 
                                                                   s/end*
                                                       :s ResourceUsage*
                                                              :Calls 
                                                        :Traversal 
                                                      Current: 0 
                                                          Max: 0 
                                                        Total: 0 
                                                      :NonTraversal 
                                                      Current: 0 
                                                          Max: 1 
                                                        Total: 2 
                                                       :Registrations 
                                                        Current: 0 
                                                             Max: 3 
                                                         Total: 42 
                                                                   s/end*
                                                              / :s Calls*
                                                                   s/end*
                                                                :s Zones*
                                                         :DefaultZone 
                                               "Name: "DefaultZone 
                                                         :Bandwidth 
                                                   LocalUsage: 0
```

```
ClusterUsage: 0 
                                      :LocalZone 
                               :DefaultSubZone 
                      "Name: "DefaultSubZone 
                                   :Bandwidth 
                             LocalUsage: 0 
                           ClusterUsage: 0 
                             :TraversalSubZone 
                    "Name: "TraversalSubZone 
                                   :Bandwidth 
                             LocalUsage: 0 
                           ClusterUsage: 0 
                               :ClusterSubZone 
                      "Name: "ClusterSubZone 
                                  :Bandwidth 
                             LocalUsage: 0 
                           ClusterUsage: 0 
                                        :Searches 
                                     Current: 0 
                            CurrentDirected: 0 
                                   Total: 64081 
                                     Dropped: 0 
                       MaxSubSearchExceeded: 0 
                         MaxTargetsExceeded: 0 
                                          :Zone 1 
                         "Name: "TraversalZone 
                                     :Bandwidth 
                               LocalUsage: 0 
                             ClusterUsage: 0 
                                Status: Active 
                         Type: TraversalClient 
                              :TraversalClient 
                                     :Peer 1 
                                      :H323 
                          Status: Active 
                 "Address: "10.10.10.102 
                              Port: 6001 
"LastStatusChange: "2014-04-03 09:50:35 
                                       :SIP 
                          Status: Active 
                 "Address: "10.10.10.102 
                              Port: 7001 
"LastStatusChange: "2014-04-03 09:49:13 
         "(Server: "TANDBERG/4102 (X7.0 
                                                s/end*
                                     / :s Alternates*
                                               s/end*
                                            :s Links*
                                          :Link 1 
                "Name: "DefaultSZtoTraversalSZ 
                                     :Bandwidth 
                               LocalUsage: 0 
                             ClusterUsage: 0 
                                          :Link 2 
                   "Name: "DefaultSZtoDefaultZ 
                                     :Bandwidth 
                               LocalUsage: 0 
                             ClusterUsage: 0 
                                          :Link 3 
                  "Name: "DefaultSZtoClusterSZ 
                                     :Bandwidth 
                               LocalUsage: 0
```

```
ClusterUsage: 0 
                        :Link 4 
  "Name: "TraversalSZtoDefaultZ 
                      :Bandwidth 
                LocalUsage: 0 
              ClusterUsage: 0 
                           :Link 5 
   "Name: "Zone001ToTraversalSZ 
                      :Bandwidth 
                LocalUsage: 0 
              ClusterUsage: 0 
                                s/end*
                           / :s Pipes*
                                 s/end*
                   / :s Registrations*
                                s/end*
                               :s SIP*
                       :Ethernet 1 
                           :IPv4 
                          :UDP 
           Status: Inactive 
                          :TCP 
             Status: Active 
"Address: "10.10.10.10:5060 
                          :TLS 
            Status: Active 
"Address: "10.10.10.10:5061 
                           :IPv6 
                          :UDP 
           Status: Inactive 
                          :TCP 
           Status: Inactive 
                          :TLS 
           Status: Inactive 
                       :Ethernet 2 
                           :IPv4 
                          :UDP 
           Status: Inactive 
                          :TCP 
           Status: Inactive 
                          :TLS 
           Status: Inactive 
                           :IPv6 
                          :UDP 
           Status: Inactive 
                          :TCP 
           Status: Inactive 
                          :TLS 
           Status: Inactive 
                       :Transport 
                  :Server 19857 
                      :Socket 
           "Type: "SERV_UDP 
             "State: "INUSE 
                        :ID 
             Local: 85393 
                Global: 0 
                    :Buffer 
                   :Input 
          Length: 20000 
                   :Output
```

```
Length: 20000 
                     :Local 
"Address: "127.0.0.1:5060 
                    :Remote 
              "" :Address 
                   :Network 
                Number: 1 
               :Certificate 
                 :Subject 
                "" :Name 
                        :TLS 
                  :Cipher 
               "" :Name 
                      :Last 
                  :Packet 
            Received: 0 
                     :Close 
                   In: 20 
              Secure: False 
                       :X509 
             :Certificate 
        Verified: False 
                      :Queue 
                     :Max 
                Size: 0 
                     :Add 
            Failures: 0 
                      :Flow 
                 "" :Token 
                :Server 19856 
                    :Socket 
         "Type: "SERV_TCP 
           "State: "INUSE 
                      :ID 
          Local: 150928 
              Global: 1 
                  :Buffer 
                 :Input 
            Length: 0 
               :Output 
            Length: 0 
                      :Local 
"Address: "127.0.0.1:5060 
                     :Remote 
              "" :Address 
                   :Network 
                Number: 1 
               :Certificate 
                 :Subject 
                "" :Name 
                        :TLS 
                  :Cipher 
                "" :Name 
                       :Last 
                   :Packet 
            Received: 0 
                     :Close 
                   In: 20 
              Secure: False 
                       :X509 
             :Certificate 
        Verified: False 
                      :Queue 
                      :Max
```
Size: 0 :Add Failures: 0 :Flow "" :Token :Server 19855 :Socket "Type: "SERV\_TLS "State: "INUSE :ID Local: 216463 Global: 2 :Buffer :Input Length: 0 :Output Length: 0 :Local "Address: "127.0.0.1:5061 :Remote "" :Address :Network Number: 1 :Certificate :Subject "" :Name :TLS :Cipher "" :Name :Last :Packet Received: 0 :Close In: 20 Secure: True :X509 :Certificate Verified: False :Queue :Max Size: 0 :Add Failures: 0 :Flow "" :Token :Server 19854 :Socket "Type: "SERV\_UDP "State: "INUSE  $:TP$ Local: 281998 Global: 3 :Buffer :Input Length: 20000 :Output Length: 20000 :Local "Address: "[::1]:5060 :Remote "" :Address :Network Number: 1 :Certificate

:Subject "" :Name :TLS :Cipher "" :Name :Last :Packet Received: 0 :Close In: 20 Secure: False :X509 :Certificate Verified: False :Queue :Max Size: 0 :Add Failures: 0 :Flow "" :Token :Server 19853 :Socket "Type: "SERV\_TCP "State: "INUSE :ID Local: 347533 Global: 4 :Buffer :Input Length: 0 :Output Length: 0 :Local "Address: "[::1]:5060 :Remote "" :Address :Network Number: 1 :Certificate :Subject "" :Name :TLS :Cipher "" :Name :Last :Packet Received: 0 :Close In: 20 Secure: False :X509 :Certificate Verified: False :Queue :Max Size: 0 :Add Failures: 0 :Flow "" :Token :Server 19852 :Socket "Type: "SERV\_TLS

```
"State: "INUSE 
                :ID 
            Local: 413068 
               Global: 5 
                    :Buffer 
                   :Input 
              Length: 0 
                  :Output 
              Length: 0 
                       :Local 
      "Address: "[::1]:5061 
                      :Remote 
                "" :Address 
                    :Network 
                 Number: 1 
                 :Certificate 
                   :Subject 
                 "" :Name 
                         :TLS 
                    :Cipher 
                 "" :Name 
                        :Last 
                    :Packet 
              Received: 0 
                      :Close 
                     In: 20 
                 Secure: True 
                       :X509 
               :Certificate 
          Verified: False 
                       :Queue 
                       :Max 
                  Size: 0 
                      :Add 
              Failures: 0 
                      :Flow 
                  "" :Token 
                  :Server 19851 
                      :Socket 
           "Type: "SERV_TCP 
             "State: "INUSE 
                        :ID 
            Local: 478603 
               Global: 6 
                    :Buffer 
                   :Input 
              Length: 0 
               :Output 
              Length: 0 
                       :Local 
"Address: "10.10.10.10:5060 
                      :Remote 
                "" :Address 
                     :Network 
                 Number: 2 
                 :Certificate 
                   :Subject 
                 "" :Name 
                         :TLS 
                    :Cipher 
                 "" :Name 
                        :Last 
                    :Packet 
              Received: 0
```
:Close In: 20 Secure: False :X509 :Certificate Verified: False :Queue :Max Size: 0 :Add Failures: 0 :Flow "" :Token :Server 19850 :Socket "Type: "SERV\_TLS "State: "INUSE :ID Local: 544138 Global: 7 :Buffer :Input Length: 0 :Output Length: 0 :Local "Address: "10.10.10.10:5061 :Remote "" :Address :Network Number: 2 :Certificate :Subject "" :Name :TLS :Cipher "" :Name :Last :Packet Received: 0 :Close In: 20 Secure: True :X509 :Certificate Verified: False :Queue :Max Size: 0 :Add Failures: 0 :Flow "" :Token :Client 7747 :Socket "Type: "TLS\_OUTG "State: "INUSE :ID Local: 825433667 Global: 654 :Buffer :Input Length: 5120 :Output

```
Length: 20000 
                        :Local 
"Address: "10.10.10.10:27573 
                        :Remote 
"Address: "10.10.10.102:7001 
                       :Network 
                   Number: 2 
                   :Certificate 
                     :Subject 
                   "" :Name 
                           :TLS 
                      :Cipher 
"Name: "DHE-RSA-AES256-SHA 
                          :Last 
                      :Packet 
     Received: -1798628722 
                         :Close 
                      In: 900 
                   Secure: True 
                          :X509 
                :Certificate 
           Verified: False 
                         :Queue 
                         :Max 
                    Size: 1 
                        :Add 
               Failures: 0 
                          :Flow 
                    "" :Token 
                                 s/end*
                               :s H323*
                      :Registration 
                   Status: Active 
                            :IPv4 
   "Address: "10.10.10.10:1719 
                     :CallSignaling 
                   Status: Active 
                            :IPv4 
   "Address: "10.10.10.10:1720 
                            :Assent 
                  :CallSignaling 
              Status: Inactive 
                           :H46018 
                   :CallSignaling 
              Status: Inactive 
                                  s/end*
                       :s Applications*
                          :Presence 
                       :UserAgent 
              Status: Inactive 
                    :Presentity 
                    Count: 0 
                        :Server 
                 :Subscriptions 
                    Count: 0 
                      Max: 0 
                  Expired: 0 
                :Subscribers 
                  Count: 0 
                    Max: 0 
              Status: Inactive 
                 :Presentities
```

```
Count: 0 
                              Max: 0 
                         :Publications 
                       :Presentities 
                         Count: 0 
                            Max: 0 
                        :ConferenceFactory 
                        Status: Inactive 
                           "" :NextAlias 
                               :External 1 
                                 :Status 
                        :ClusterStatus 
           "ClusterState: "Disabled 
                             :LastUpdate 
                  "Time: "Time not set 
"SecondsSinceLastRefresh: "1403189939 
                                         s/end*
                           / :s FindMeManager*
                                        s/end*
                                       :s TURN*
                                    :Server 
                        Status: Inactive 
                                         s/end*
                                   / :s Policy*
                                         s/end*
```
OK

c xConfiguration Login Remote LDAP Server Port: 389\* "" :c xConfiguration Login Remote LDAP VCS BindUsername\* c xConfiguration Login Remote LDAP VCS BindPassword: "{cipher}XXXXXXXXXX\* "XXXXXXXXXXXX "" :c xConfiguration Login Remote LDAP VCS BindDN\* "" :c xConfiguration Login Remote LDAP BaseDN Accounts\* "" :c xConfiguration Login Remote LDAP BaseDN Groups\* c xConfiguration Login Remote LDAP Encryption: Off\* c xConfiguration Login Remote LDAP SASL: DIGEST-MD5\* c xConfiguration Login Remote LDAP CRLCheck: None\* c xConfiguration Login Remote LDAP DirectoryType: ActiveDirectory\* "c xConfiguration SystemUnit Name: "VCS1-Control\* c xConfiguration SystemUnit Maintenance Mode: Off\* "!!!!!!!!c xConfiguration Option 1 Key: "116341X300-1-\* "!!!!!!!!c xConfiguration Option 2 Key: "116341P00-1-\* "!!!!!!!!!c xConfiguration Option 3 Key: "116341G00-1-\* "!!!!!!!!!c xConfiguration Option 4 Key: "116341U00-1-\* "!!!!!!!!c xConfiguration Option 5 Key: "116341C00-1-\* "!!!!!!!!c xConfiguration Option 8 Key: "116341Y200-1-\* "!!!!!!!!c xConfiguration Option 9 Key: "116341X200-1-\* c xConfiguration Ethernet 1 Speed: Auto\* "c xConfiguration Ethernet 1 IP V4 Address: "10.10.10.10\* "c xConfiguration Ethernet 1 IP V4 SubnetMask: "255.255.255.0\* "" :c xConfiguration Ethernet 1 IP V6 Address\* c xConfiguration Ethernet 2 Speed: Auto\* "c xConfiguration Ethernet 2 IP V4 Address: "192.168.0.100\* "c xConfiguration Ethernet 2 IP V4 SubnetMask: "255.255.255.0\* "" :c xConfiguration Ethernet 2 IP V6 Address\* c xConfiguration IPProtocol: IPv4\* "c xConfiguration IP Gateway: "10.10.10.1\* c xConfiguration IP QoS Mode: None\* c xConfiguration IP QoS Value: 0\* "" :c xConfiguration IP V6 Gateway\* "c xConfiguration IP DNS Domain Name: "######.local\* "c xConfiguration IP DNS Hostname: "VCS1-Control\* c xConfiguration IP Ephemeral PortRange Start: 40000\* c xConfiguration IP Ephemeral PortRange End: 49999\* c xConfiguration IP RFC4821 Mode: Disabled\* c xConfiguration Administration Telnet Mode: Off\* c xConfiguration Administration SSH Mode: On\* c xConfiguration Administration HTTP Mode: On\* c xConfiguration Administration HTTPS Mode: On\* c xConfiguration Administration LCDPanel Mode: On\* "c xConfiguration ExternalManager Address: "10.10.10.104\* c xConfiguration ExternalManager Path: "tms/public/external/management/system\* "managementservice.asmx c xConfiguration ExternalManager Protocol: HTTP\* c xConfiguration ExternalManager Server Certificate Verification Mode: On\* c xConfiguration Registration RestrictionPolicy Mode: None\* c xConfiguration Registration RestrictionPolicy Service Protocol: HTTP\* c xConfiguration Registration RestrictionPolicy Service TLS Verify Mode: On\* c xConfiguration Registration RestrictionPolicy Service TLS CRLCheck Mode: Off\* "" :c xConfiguration Registration RestrictionPolicy Service Server 1 Address\* "" :c xConfiguration Registration RestrictionPolicy Service Server 2 Address\* "" :c xConfiguration Registration RestrictionPolicy Service Server 3 Address\* "" :c xConfiguration Registration RestrictionPolicy Service Path\* "c xConfiguration Registration RestrictionPolicy Service Status Path: "status\* "" :c xConfiguration Registration RestrictionPolicy Service UserName\* {c xConfiguration Registration RestrictionPolicy Service Password: "{cipher\* "XXXXXXXXXXXXXXXXXXXXX c xConfiguration Registration RestrictionPolicy Service DefaultCPL: "<reject\* "</'status='504' reason='Registration Policy Unavailable c xConfiguration Alternates ConfigurationMaster: 1\* "" :c xConfiguration Alternates Cluster Name\*

"" :c xConfiguration Alternates Peer 1 Address\* "" :c xConfiguration Alternates Peer 2 Address\* "" :c xConfiguration Alternates Peer 3 Address\* "" :c xConfiguration Alternates Peer 4 Address\* "" :c xConfiguration Alternates Peer 5 Address\* "" :c xConfiguration Alternates Peer 6 Address\* c xConfiguration Transform 1 Description: "Transform destination aliases to\* "URI format c xConfiguration Transform 1 State: Enabled\* c xConfiguration Transform 1 Priority: 1\* "(\*[@^])" :c xConfiguration Transform 1 Pattern String\* c xConfiguration Transform 1 Pattern Type: Regex\* c xConfiguration Transform 1 Pattern Behavior: Replace\* "c xConfiguration Transform 1 Pattern Replace: "\1@#####.local\* c xConfiguration Call Loop Detection Mode: On\* c xConfiguration Call Routed Mode: Always\* c xConfiguration Call Services CallsToUnknownIPAddresses: Indirect\* "" :c xConfiguration Call Services Fallback Alias\* c xConfiguration H323 Mode: On\* c xConfiguration H323 Gatekeeper Registration UDP Port: 1719\* c xConfiguration H323 Gatekeeper Registration ConflictMode: Reject\* c xConfiguration H323 Gatekeeper CallSignaling TCP Port: 1720\* c xConfiguration H323 Gatekeeper CallSignaling PortRange Start: 15000\* c xConfiguration H323 Gatekeeper CallSignaling PortRange End: 19999\* c xConfiguration H323 Gatekeeper TimeToLive: 1800\* c xConfiguration H323 Gatekeeper CallTimeToLive: 120\* c xConfiguration H323 Gatekeeper AutoDiscovery Mode: On\* c xConfiguration H323 Gateway CallerId: ExcludePrefix\* c xConfiguration SIP Mode: On\* "c xConfiguration SIP Domains Domain 1 Name: "######.com\* "c xConfiguration SIP Domains Domain 2 Name: "######.local\* "c xConfiguration SIP Routes Route 1 Method: "SUBSCRIBE\* |%c xConfiguration SIP Routes Route 1 Request Line Pattern: ".\*@(%localdomains\* "(%ip% "c xConfiguration SIP Routes Route 1 Header Name: "Event\* "\*.(c xConfiguration SIP Routes Route 1 Header Pattern: "(ua-profile|phonebook\* c xConfiguration SIP Routes Route 1 Authenticated: Off\* "c xConfiguration SIP Routes Route 1 Address: "127.0.0.1\* c xConfiguration SIP Routes Route 1 Port: 22400\* c xConfiguration SIP Routes Route 1 Transport: TCP\* "c xConfiguration SIP Routes Route 1 Tag: "Provisioning\* "c xConfiguration SIP Routes Route 2 Method: "INFO\* |%c xConfiguration SIP Routes Route 2 Request Line Pattern: ".\*@(%localdomains\* "(%ip% "c xConfiguration SIP Routes Route 2 Header Name: "Content-Type\* -c xConfiguration SIP Routes Route 2 Header Pattern: "application/tandberg\* "phonebook\+xml c xConfiguration SIP Routes Route 2 Authenticated: Off\* "c xConfiguration SIP Routes Route 2 Address: "127.0.0.1\* c xConfiguration SIP Routes Route 2 Port: 22400\* c xConfiguration SIP Routes Route 2 Transport: TCP\* "c xConfiguration SIP Routes Route 2 Tag: "Phonebook\* c xConfiguration SIP Registration Standard Refresh Strategy: Maximum\* c xConfiguration SIP Registration Standard Refresh Minimum: 45\* c xConfiguration SIP Registration Standard Refresh Maximum: 60\* c xConfiguration SIP Registration Outbound Refresh Strategy: Variable\* c xConfiguration SIP Registration Outbound Refresh Minimum: 300\* c xConfiguration SIP Registration Outbound Refresh Maximum: 3600\* c xConfiguration SIP Registration Outbound Flow Timer: 0\* c xConfiguration SIP Registration Proxy Mode: Off\* c xConfiguration SIP Registration Call Remove: No\* c xConfiguration SIP Session Refresh Value: 1800\* c xConfiguration SIP Session Refresh Minimum: 500\* c xConfiguration SIP UDP Mode: Off\*

c xConfiguration SIP UDP Port: 5060\* c xConfiguration SIP TCP Mode: On\* c xConfiguration SIP TCP Port: 5060\* c xConfiguration SIP TCP Outbound Port Start: 25000\* c xConfiguration SIP TCP Outbound Port End: 29999\* c xConfiguration SIP TLS Mode: On\* c xConfiguration SIP TLS Port: 5061\* c xConfiguration SIP TLS Certificate Revocation Checking Mode: Off\* c xConfiguration SIP TLS Certificate Revocation Checking OCSP Mode: On\* c xConfiguration SIP TLS Certificate Revocation Checking CRL Mode: On\* c xConfiguration SIP TLS Certificate Revocation Checking CRL Network Fetch\* Mode: On c xConfiguration SIP TLS Certificate Revocation Checking Source Inaccessibility\* Behavior: Fail c xConfiguration SIP Require UDP BFCP Mode: On\* c xConfiguration SIP Require Duo Video Mode: On\* c xConfiguration SIP Authentication Retry Limit: 3\* c xConfiguration SIP Authentication NTLM Mode: Auto\* c xConfiguration SIP Authentication NTLM SA Lifetime: 28800\* c xConfiguration SIP Authentication NTLM SA Limit: 10000\* c xConfiguration SIP Authentication Digest Nonce ExpireDelta: 300\* c xConfiguration SIP Authentication Digest Nonce Maximum Use Count: 128\* c xConfiguration SIP Authentication Digest Nonce Limit: 10000\* c xConfiguration SIP Authentication Digest Nonce Length: 60\* c xConfiguration SIP GRUU Mode: On\* c xConfiguration SIP MediaRouting ICE Mode: Off\* c xConfiguration Interworking Mode: RegisteredOnly\* c xConfiguration Interworking Encryption Mode: Auto\* c xConfiguration Interworking Encryption Replay Protection Mode: Off\* c xConfiguration Interworking BFCP Compatibility Mode: Auto\* c xConfiguration Interworking Require Invite Header Mode: On\* c xConfiguration Traversal Media Port Start: 50000\* c xConfiguration Traversal Media Port End: 52399\* "" :c xConfiguration Authentication UserName\* "c xConfiguration Authentication Password: "{cipher}XXXXXXXXXXXXXXXXXXXXXXXX c xConfiguration Authentication LDAP AliasOrigin: LDAP\* "" :c xConfiguration Authentication ADS ADDomain\* "" :c xConfiguration Authentication ADS Workgroup\* c xConfiguration Authentication ADS MachinePassword Refresh: On\* c xConfiguration Authentication ADS SPNEGO: Enabled\* c xConfiguration Authentication ADS SecureChannel: Auto\* c xConfiguration Authentication ADS Encryption: TLS\* c xConfiguration Authentication ADS Mode: Off\* c xConfiguration Authentication ADS Clockskew: 300\* c xConfiguration Zones Policy Mode: SearchRules\* "c xConfiguration Zones Policy SearchRules Rule 1 Name: "Local zone ? no domain\* c xConfiguration Zones Policy SearchRules Rule 1 Description: "Search local\* "(zone for H.323 devices (strip domain c xConfiguration Zones Policy SearchRules Rule 1 Priority: 48\* c xConfiguration Zones Policy SearchRules Rule 1 Protocol: Any\* c xConfiguration Zones Policy SearchRules Rule 1 Source Mode: Any\* c xConfiguration Zones Policy SearchRules Rule 1 Authentication: No\* c xConfiguration Zones Policy SearchRules Rule 1 Mode: AliasPatternMatch\* c xConfiguration Zones Policy SearchRules Rule 1 Pattern Type: Regex\* (+.)" :c xConfiguration Zones Policy SearchRules Rule 1 Pattern String\* "\*.local.######@ c xConfiguration Zones Policy SearchRules Rule 1 Pattern Behavior: Replace\* "c xConfiguration Zones Policy SearchRules Rule 1 Pattern Replace: "\1\* c xConfiguration Zones Policy SearchRules Rule 1 Progress: Continue\* c xConfiguration Zones Policy SearchRules Rule 1 Target Type: Zone\* "c xConfiguration Zones Policy SearchRules Rule 1 Target Name: "LocalZone\* c xConfiguration Zones Policy SearchRules Rule 1 State: Enabled\* "c xConfiguration Zones Policy SearchRules Rule 2 Name: "Local zone ? full URI\* c xConfiguration Zones Policy SearchRules Rule 2 Description: "Search local\*

"zone for SIP and H.323 devices with a domain c xConfiguration Zones Policy SearchRules Rule 2 Priority: 51\* c xConfiguration Zones Policy SearchRules Rule 2 Protocol: Any\* c xConfiguration Zones Policy SearchRules Rule 2 Source Mode: Any\* c xConfiguration Zones Policy SearchRules Rule 2 Authentication: No\* c xConfiguration Zones Policy SearchRules Rule 2 Mode: AliasPatternMatch\* c xConfiguration Zones Policy SearchRules Rule 2 Pattern Type: Regex\* (+.)" :c xConfiguration Zones Policy SearchRules Rule 2 Pattern String\* "\*.local.######@ c xConfiguration Zones Policy SearchRules Rule 2 Pattern Behavior: Leave\* "" :c xConfiguration Zones Policy SearchRules Rule 2 Pattern Replace\* c xConfiguration Zones Policy SearchRules Rule 2 Progress: Continue\* c xConfiguration Zones Policy SearchRules Rule 2 Target Type: Zone\* "c xConfiguration Zones Policy SearchRules Rule 2 Target Name: "LocalZone\* c xConfiguration Zones Policy SearchRules Rule 2 State: Enabled\* "c xConfiguration Zones Policy SearchRules Rule 3 Name: "Traversal zone search rule\* c xConfiguration Zones Policy SearchRules Rule 3 Description: "Search traversal\* "(zone (Cisco VCS Expressway c xConfiguration Zones Policy SearchRules Rule 3 Priority: 100\* c xConfiguration Zones Policy SearchRules Rule 3 Protocol: Any\* c xConfiguration Zones Policy SearchRules Rule 3 Source Mode: Any\* c xConfiguration Zones Policy SearchRules Rule 3 Authentication: No\* c xConfiguration Zones Policy SearchRules Rule 3 Mode: AnyAlias\* c xConfiguration Zones Policy SearchRules Rule 3 Progress: Continue\* c xConfiguration Zones Policy SearchRules Rule 3 Target Type: Zone\* "c xConfiguration Zones Policy SearchRules Rule 3 Target Name: "TraversalZone\* c xConfiguration Zones Policy SearchRules Rule 3 State: Enabled\* c xConfiguration Zones Policy SearchRules Rule 4 Name: "External IP address\* "search rule c xConfiguration Zones Policy SearchRules Rule 4 Description: "Route external\* "IP address c xConfiguration Zones Policy SearchRules Rule 4 Priority: 100\* c xConfiguration Zones Policy SearchRules Rule 4 Protocol: Any\* c xConfiguration Zones Policy SearchRules Rule 4 Source Mode: Any\* c xConfiguration Zones Policy SearchRules Rule 4 Authentication: No\* c xConfiguration Zones Policy SearchRules Rule 4 Mode: AnyIPAddress\* c xConfiguration Zones Policy SearchRules Rule 4 Progress: Continue\* c xConfiguration Zones Policy SearchRules Rule 4 Target Type: Zone\* "c xConfiguration Zones Policy SearchRules Rule 4 Target Name: "TraversalZone\* c xConfiguration Zones Policy SearchRules Rule 4 State: Enabled\* "c xConfiguration Zones Policy SearchRules Rule 5 Name: "LocalZoneMatch\* :c xConfiguration Zones Policy SearchRules Rule 5 Description: "Default rule\* "queries the Local Zone for any alias c xConfiguration Zones Policy SearchRules Rule 5 Priority: 50\* c xConfiguration Zones Policy SearchRules Rule 5 Protocol: Any\* c xConfiguration Zones Policy SearchRules Rule 5 Source Mode: Any\* c xConfiguration Zones Policy SearchRules Rule 5 Authentication: No\* c xConfiguration Zones Policy SearchRules Rule 5 Mode: AnyAlias\* c xConfiguration Zones Policy SearchRules Rule 5 Progress: Continue\* c xConfiguration Zones Policy SearchRules Rule 5 Target Type: Zone\* "c xConfiguration Zones Policy SearchRules Rule 5 Target Name: "LocalZone\* c xConfiguration Zones Policy SearchRules Rule 5 State: Enabled\* c xConfiguration Zones DefaultZone Authentication Mode: DoNotCheckCredentials\* c xConfiguration Zones DefaultZone SIP Record Route Address Type: IP\* c xConfiguration Zones DefaultZone SIP TLS Verify Mode: Off\* c xConfiguration Zones DefaultZone SIP Media Encryption Mode: Auto\* c xConfiguration Zones LocalZone DefaultSubZone SIP Media Encryption Mode: Auto\* :c xConfiguration Zones LocalZone DefaultSubZone Authentication Mode\* DoNotCheckCredentials c xConfiguration Zones LocalZone DefaultSubZone Registrations: Allow\* c xConfiguration Zones LocalZone DefaultSubZone Bandwidth Total Mode: Unlimited\* :c xConfiguration Zones LocalZone DefaultSubZone Bandwidth PerCall Inter Mode\*

Unlimited :c xConfiguration Zones LocalZone DefaultSubZone Bandwidth PerCall Intra Mode\*

Unlimited c xConfiguration Zones LocalZone TraversalSubZone Bandwidth Total Mode: Unlimited\* :c xConfiguration Zones LocalZone TraversalSubZone Bandwidth PerCall Mode\* Unlimited c xConfiguration Zones LocalZone SIP Record Route Address Type: IP\* "c xConfiguration Zones Zone 1 Name: "TraversalZone\* c xConfiguration Zones Zone 1 HopCount: 15\* c xConfiguration Zones Zone 1 H323 Mode: On\* c xConfiguration Zones Zone 1 SIP Mode: On\* c xConfiguration Zones Zone 1 Type: TraversalClient\* c xConfiguration Zones Zone 1 TraversalClient Authentication Mode: DoNot\* CheckCredentials :c xConfiguration Zones Zone 1 TraversalClient Authentication UserName\* "auth######" :c xConfiguration Zones Zone 1 TraversalClient Authentication Password\* "cipher}XXXXXXXXXXXXXXXXXXXXXXXXXXXXXXXXXX}" c xConfiguration Zones Zone 1 TraversalClient Registrations: Allow\* c xConfiguration Zones Zone 1 TraversalClient H323 Protocol: Assent\* c xConfiguration Zones Zone 1 TraversalClient H323 Port: 6001\* c xConfiguration Zones Zone 1 TraversalClient SIP Protocol: Assent\* c xConfiguration Zones Zone 1 TraversalClient SIP Port: 7001\* c xConfiguration Zones Zone 1 TraversalClient SIP Transport: TLS\* c xConfiguration Zones Zone 1 TraversalClient SIP TLS Verify Mode: Off\* c xConfiguration Zones Zone 1 TraversalClient SIP Poison Mode: Off\* c xConfiguration Zones Zone 1 TraversalClient SIP Media Encryption Mode: Auto\* c xConfiguration Zones Zone 1 TraversalClient RetryInterval: 120\* "c xConfiguration Zones Zone 1 TraversalClient Peer 1 Address: "10.10.10.102\* "" :c xConfiguration Zones Zone 1 TraversalClient Peer 2 Address\* "" :c xConfiguration Zones Zone 1 TraversalClient Peer 3 Address\* "" :c xConfiguration Zones Zone 1 TraversalClient Peer 4 Address\* "" :c xConfiguration Zones Zone 1 TraversalClient Peer 5 Address\* "" :c xConfiguration Zones Zone 1 TraversalClient Peer 6 Address\* c xConfiguration Bandwidth Default: 384\* c xConfiguration Bandwidth Downspeed PerCall Mode: On\* c xConfiguration Bandwidth Downspeed Total Mode: On\* "c xConfiguration Bandwidth Link 1 Name: "DefaultSZtoTraversalSZ\* "c xConfiguration Bandwidth Link 1 Node1 Name: "DefaultSubZone\* "c xConfiguration Bandwidth Link 1 Node2 Name: "TraversalSubZone\* "" :c xConfiguration Bandwidth Link 1 Pipe1 Name\* "" :c xConfiguration Bandwidth Link 1 Pipe2 Name\* "c xConfiguration Bandwidth Link 2 Name: "DefaultSZtoDefaultZ\* "c xConfiguration Bandwidth Link 2 Node1 Name: "DefaultSubZone\* "c xConfiguration Bandwidth Link 2 Node2 Name: "DefaultZone\* "" :c xConfiguration Bandwidth Link 2 Pipe1 Name\* "" :c xConfiguration Bandwidth Link 2 Pipe2 Name\* "c xConfiguration Bandwidth Link 3 Name: "DefaultSZtoClusterSZ\* "c xConfiguration Bandwidth Link 3 Node1 Name: "DefaultSubZone\* "c xConfiguration Bandwidth Link 3 Node2 Name: "ClusterSubZone\* "" :c xConfiguration Bandwidth Link 3 Pipe1 Name\* "" :c xConfiguration Bandwidth Link 3 Pipe2 Name\* "c xConfiguration Bandwidth Link 4 Name: "TraversalSZtoDefaultZ\* "c xConfiguration Bandwidth Link 4 Node1 Name: "TraversalSubZone\* "c xConfiguration Bandwidth Link 4 Node2 Name: "DefaultZone\* "" :c xConfiguration Bandwidth Link 4 Pipe1 Name\* "" :c xConfiguration Bandwidth Link 4 Pipe2 Name\* "c xConfiguration Bandwidth Link 5 Name: "Zone001ToTraversalSZ\* "c xConfiguration Bandwidth Link 5 Node1 Name: "TraversalZone\* "c xConfiguration Bandwidth Link 5 Node2 Name: "TraversalSubZone\* "" :c xConfiguration Bandwidth Link 5 Pipe1 Name\* "" :c xConfiguration Bandwidth Link 5 Pipe2 Name\* c xConfiguration Policy AdministratorPolicy Mode: Off\* c xConfiguration Policy AdministratorPolicy Service Protocol: HTTP\* c xConfiguration Policy AdministratorPolicy Service TLS Verify Mode: On\* c xConfiguration Policy AdministratorPolicy Service TLS CRLCheck Mode: Off\*

```
"" :c xConfiguration Policy AdministratorPolicy Service Server 1 Address*
        "" :c xConfiguration Policy AdministratorPolicy Service Server 2 Address*
        "" :c xConfiguration Policy AdministratorPolicy Service Server 3 Address*
                    "" :c xConfiguration Policy AdministratorPolicy Service Path*
       "c xConfiguration Policy AdministratorPolicy Service Status Path: "status*
                "" :c xConfiguration Policy AdministratorPolicy Service UserName*
         {c xConfiguration Policy AdministratorPolicy Service Password: "{cipher*
                                             "XXXXXXXXXXXXXXXXXXXXXXXXXXXXXXXXXXX
        c xConfiguration Policy AdministratorPolicy Service DefaultCPL: "<reject*
                                "</'status='504' reason='Admin Policy Unavailable
                                        c xConfiguration Policy FindMe Mode: Off*
                             c xConfiguration Policy FindMe CallerId: IncomingID*
                       c xConfiguration Policy FindMe UserDeviceRestriction: Off*
                       c xConfiguration Applications ConferenceFactory Mode: Off*
                       "" :c xConfiguration Applications ConferenceFactory Alias*
                    "" :c xConfiguration Applications ConferenceFactory Template*
                  c xConfiguration Applications ConferenceFactory Range Start: 1*
                c xConfiguration Applications ConferenceFactory Range End: 65535*
                               c xConfiguration Applications OCS Relay Mode: Off*
                          "" :c xConfiguration Applications OCS Relay OCS Domain*
               "c xConfiguration Applications OCS Relay OCS Routing Prefix: "ocs*
                         c xConfiguration Applications Presence Server Mode: Off*
    c xConfiguration Applications Presence Server Publication ExpireDelta: 1800*
    c xConfiguration Applications Presence Server Subscription ExpireDelta: 3600*
                     c xConfiguration Applications Presence User Agent Mode: Off*
             c xConfiguration Applications Presence User Agent ExpireDelta: 3600*
              c xConfiguration Applications Presence User Agent RetryDelta: 1800*
c xConfiguration Applications Presence User Agent Presentity Idle Status: Online*
                     c xConfiguration ResourceUsage Warning Activation Level: 90*
                    "" :c xConfiguration Services AdvancedMediaGateway Zone Name*
                 c xConfiguration Services AdvancedMediaGateway Policy Mode: Off*
```

```
OK
exit
!Bye
```
# استكشاف الأخطاء وإصلاحها

هذه هي المشاكل الثلاث الأكثر شيوعا التي قد تواجهها:

**يتم إستخدام كبل تسلسلي غير صحيح أو معيب**. تأكد من إستخدام الكبل الوارد مع الجهاز.

- تظهر أحرف غير قابلة للتعرف عليها على شاشة وحدة التحكم. يشير ذلك إلى تعيين معدل الباود بشكل غير صحيح. تستند معدلات الباود إلى مضاعفات من إثنين، بحيث يمكنك مضاعفة أو خفض القيمة بمقدار النصف حسب الحاجة حتى تجد الإعداد الصحيح. في هذه الحالة، يجب أن يكون الإعداد الصحيح 115200. ●
- لا ي**مكنك الاتصال ببرنامج المحاكاة الطرفية**. إلى جانب مشكلات الكابلات، تحدث هذه المشكلة عادة بسبب إحدى المشكلات التالية:

تحاول الاتصال عبر Telnet أو SSH ويجب عليك تغيير نوع الاتصال إلى تسلسلي عند إستخدام اتصال تسلسلي.

أنت على منفذ COM خاطئ. لاكتشاف منفذ COM الذي يستخدمه الكمبيوتر مع الاتصالات التسلسلية القائمة على USB، انتقل إلى لوحة التحكم > إدارة الأجهزة وانقر فوق المنافذ. من هذا الإطار، يمكنك التحقق من منفذ COM المخصص لجهاز USB التسلسلي.

ليس لديك برامج تشغيل لجهازك التسلسلي مثبتة. إذا كان هذا هو الحال، يجب تحديد موقعهم وتثبيتهم.

• **يتعذر عليك إدخال SSH في الجهاز**. إلى جانب مشكلات الكابلات، تحدث هذه المشكلة عادة بسبب إحدى المشكلات التالية:

تحاول الاتصال عبر SSH ولا يمكنك الوصول إلى الجهاز بسبب مشاكل في اتصال الشبكة. صححت الشبكة موصولية إصدار. بدلا من ذلك، قد لا يتم تمكين SSH للجهاز. أدخل الويب/HTTPS/HTTP في الجهاز وضمان تمكين الوصول إلى SSH ضمن التكوين>SystemConfiguration<خدمات الشبكة.

ليس لديك مفتاح RSA (Addleman-Shamir-Rivest (مخزنا مؤقتا من الجهاز. بشكل نموذجي، تتم مطالبتك بقبول مفتاح RSA. تأكد من قبول المفتاح.

يفشل تسجيل دخولك بسبب اسم مستخدم وكلمة مرور غير صحيحين. تأكد من إستخدام اسم المستخدم وكلمة المرور الصحيحين للجهاز. ةمجرتلا هذه لوح

ةي الآلال تاين تان تان تان ان الماساب دنت الأمانية عام الثانية التالية تم ملابات أولان أعيمته من معت $\cup$  معدد عامل من من ميدة تاريما $\cup$ والم ميدين في عيمرية أن على مي امك ققيقا الأفال المعان المعالم في الأقال في الأفاق التي توكير المالم الما Cisco يلخت .فرتحم مجرتم اهمدقي يتلا ةيفارتحالا ةمجرتلا عم لاحلا وه ىل| اًمئاد عوجرلاب يصوُتو تامجرتلl مذه ققد نع امتيلوئسم Systems ارامستناء انالانهاني إنهاني للسابلة طربة متوقيا.